# **Ligação a serviços de pagamentos por referência MB e MB WAY Plataformas** *SIBS* **e** *IFTHENPAY*

Esta funcionalidade encontra-se disponível nos programas informáticos *Verb@* e *WEuroGest*, mediante aquisição do respetivo módulo, permitindo o acesso às funcionalidades de recebimento por MBWAY e emissão de referências para pagamento por MULTIBANCO, em tempo real.

# **Recebimento por MBWAY em tempo real**

No ato da emissão de documentos a pronto ou recebimentos, por indicação de uma forma de pagamento predefinida, é solicitado o número de telemóvel do cliente, ficando o fecho do documento pendente da aceitação por parte do cliente.

Esta funcionalidade encontra-se implementada nas opções de Faturação B*ackOffice*, POS, Restauração e Superfícies Comerciais, Entrada de Movimentos de Cliente e Processamento Automático de Recibos, bem como nos módulos *Android WEncoMóvel*, *AVVendedor*, *AWVendedor*, *WMobilVet* e *VerbaPad*.

# **Emissão de referências para pagamento por MULTIBANCO em tempo real**

Na emissão das séries de faturação predefinidas são obtidas referências para pagamento por multibanco, sendo depois possível consultar o estado de pagamento destas referências, com a possibilidade de emissão dos recibos correspondentes.

Esta funcionalidade encontra-se implementada nas opções de emissão de documentos de faturação, bem como nos módulos *Android WEncoMóvel*, *AVVendedor*, *AWVendedor*, *WMobilVet*.

# **Configuração do serviço de controlo ELSIF** *EPagamentosService*

# **Configurações Gerais**

Instalar o serviço e configurar o acesso ao servidor SQL onde se encontram as bases de dados utilizadas pelas aplicações Verb@ ou WEuroGest.

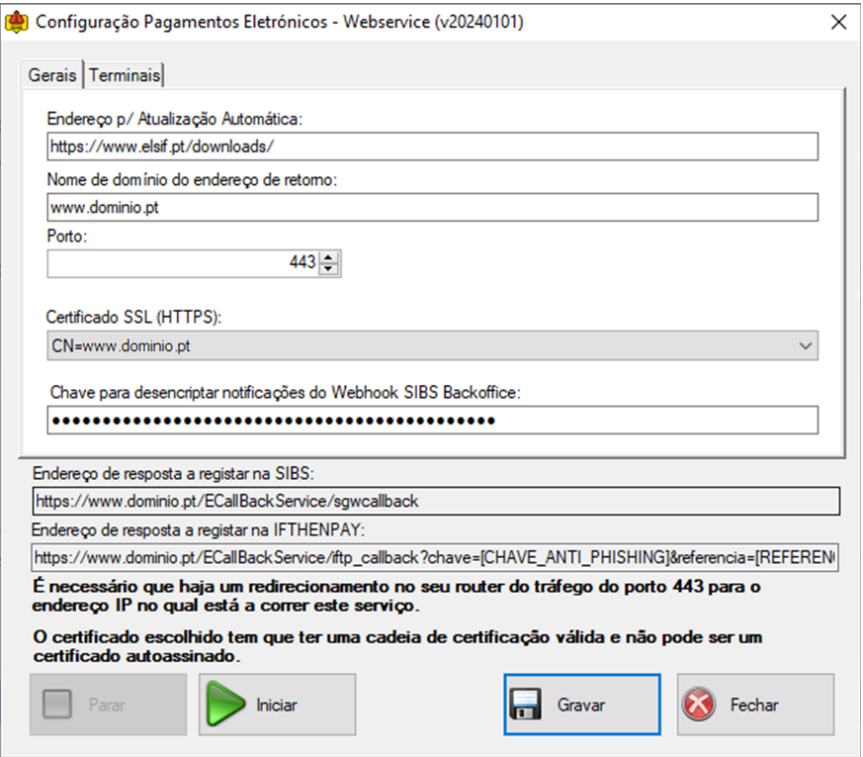

- *Endereço p/ Atualização Automática:* Endereço para atualização automática do serviço. Por defeito é *http://downloads.elsif.pt*.
- *Nome do domínio do endereço de retorno:* Domínio da empresa com o qual será estabelecida ligação a partir do BackOffice SIBS/IFTHENPAY.
- *Porto:* Indicação do porto externo, associado ao domínio configurado acima, para onde serão encaminhadas as mensagens de retorno. Na modalidade SIBS deve estar configurado para o porto 443. Em IFTHENPAY é livre.
- *Certificado SSL (HTTPS):* Certificado SSL de validação de domínio, com cadeia de certificação válida, associado ao domínio indicado acima. Deve estar previamente instalado no computador onde irá correr o presente serviço. Apenas na modalidade SIBS.
- *Chave para desencriptar notificações do Webhook SIBS BackOffice:* Fornecida pela entidade bancária/SIBS no âmbito da contratação deste serviço. Apenas para ligações à SIBS.
- *Endereço de resposta a registar na SIBS:* Campo informativo, contendo o endereço completo (*URL*) a adicionar ao BackOffice SIBS, na área de configuração dos *Webhooks*(ver abaixo).
- *Endereço de resposta a registar na IFTHENPAY:* Campo informativo, contendo o endereço completo (*URL de Callback*) a adicionar ao BackOffice IFTHENPAY (ver abaixo).

# **Configuração de Terminais**

Os terminais podem ser vistos como apontadores para as bases de dados que estão a utilizar estas funcionalidades de pagamento em tempo real.

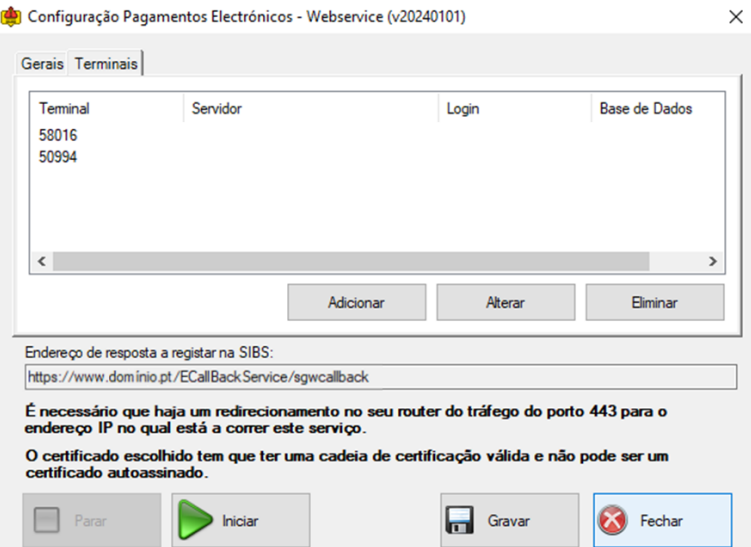

*Terminais:* Associação dos códigos de terminal, fornecidos pela entidade bancária/SIBS no âmbito da contratação deste serviço a uma base de dados. Em cada um deve ser indicado o respetivo servidor SQL, credenciais de acesso e a base de dados a associar ao terminal.

Na modalidade IFTHENPAY, o campo relativo ao código de terminal deve ser deixado vazio, mantendo-se as restantes configurações.

Após gravação de todos estes elementos e assegurar-se que o serviço se encontra em execução, aceder ao BackOffice da plataforma respetiva e selecionar a área relativa a *Webhooks* (SIBS) ou *Callbacks* (IFTHENPAY).

# **BackOffice SIBS**

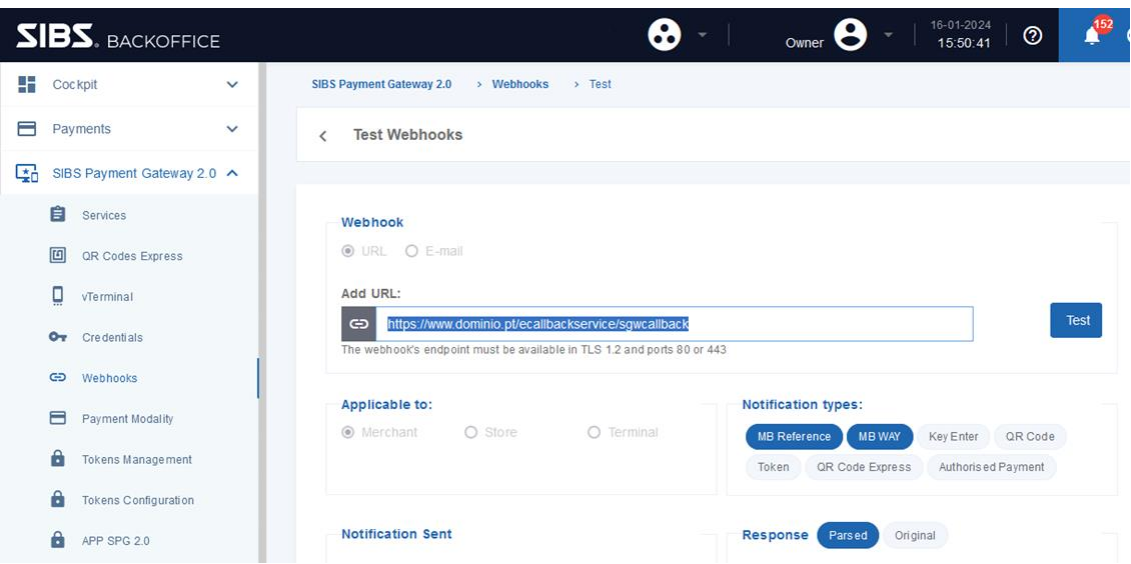

Adicionar o "*Endereço de resposta a registar na SIBS"* gerado durante a configuração do serviço de controlo *ELSIF EPagamentosService* (ver acima), ativando os seguintes parâmetros:

*Webhook:* URL *Applicable to:* Merchant *Notification types:* MB Reference e MBWAY, conforme o contratado.

Testar a ligação.

## **BackOffice IFTHENPAY**

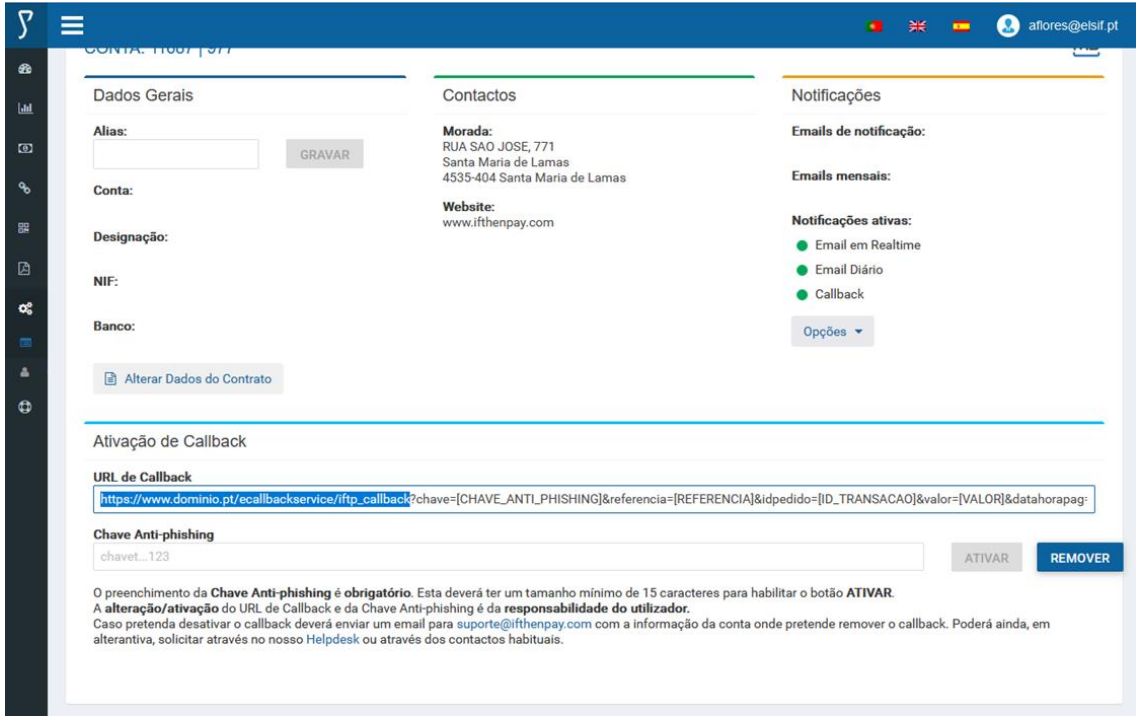

Adicionar o "*Endereço de resposta a registar na IFTHENPAY"* gerado durante a configuração do serviço de controlo *ELSIF EPagamentosService* (ver acima).

Definir uma chave de segurança (*Chave Anti-phishing*) e clicar em *Ativar*.

# **Configuração das Aplicações**

Aceder ao ecrã de configuração de Pagamentos Eletrónicos:

**Verb@:** *Menu Configurações > Sistema de Pagamentos Eletrónicos > Configurações*

**WEuroGest**: *Menu Bancos > Sistema de Pagamentos Electrónicos > Configurações*

#### **SIBS Gateway**

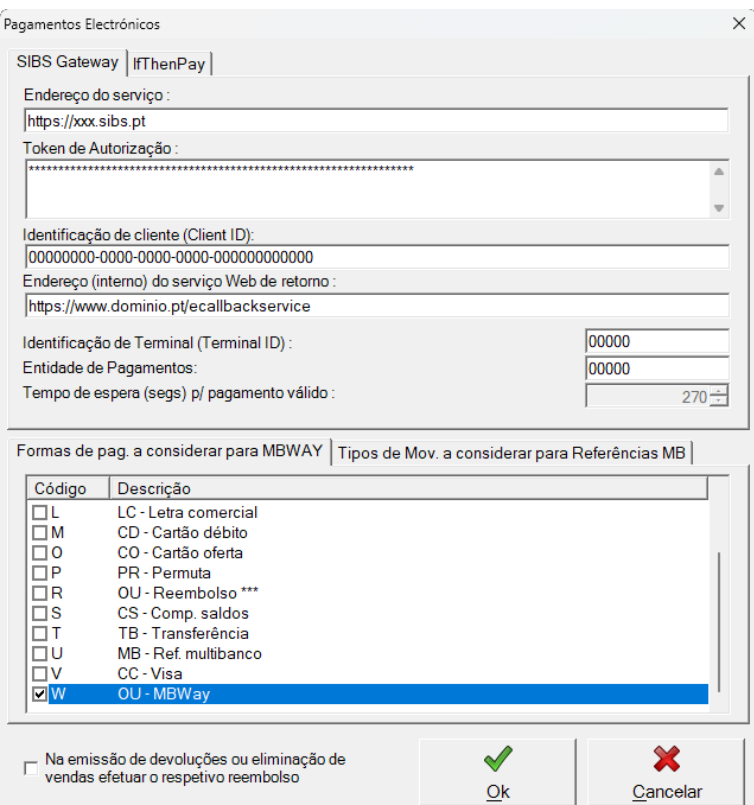

*Endereço do serviço:* Endereço de Internet para comunicação com os serviços da *SIBS*.

*Token de autorização:* Elemento configurado no BackOffice *SIBS*.

- *Identificação do Cliente (Client ID):* Fornecido pela entidade bancária/*SIBS* no âmbito da contratação deste serviço.
- *Endereço (interno) do serviço Web de retorno:* Endereço de Internet onde se encontra disponível o serviço *ELSIF EPagamentosService*.
- *Identificação de Terminal (Terminal ID):* Fornecido pela entidade bancária/SIBS no âmbito da contratação deste serviço.
- *Entidade de Pagamentos:* Fornecido pela entidade bancária/SIBS no âmbito da contratação deste serviço.
- *Formas de pagamento a considerar para MBWAY:* Identificação da forma de pagamento correspondente ao pagamento via MBWAY. Quando introduzida numa venda, será solicitado ao operador a indicação de um número de telemóvel, ficando o processo pendente do pagamento por parte do cliente.
- *Tipos de movimento a considerar para Referências MB:* Identificação das séries de faturação a crédito, para as quais se pretende o pedido e impressão de uma referência MB.
- *Na emissão de devoluções ou eliminação de vendas efetuar o respetivo reembolso:* Caso esta configuração se encontre ativa, na anulação de documentos será efetuado o cancelamento automático da referência MB gerada ou devolvido o montante pago por MBWAY, sem intervenção do utilizador. Se utilizada a opção de devolução de documentos, tendo por base a fatura original, será devolvido o montante creditado, caso seja inserida a forma de pagamento associada aos movimentos MBWAY.

# **Notas adicionais:**

Para a impressão da referência MB gerada é necessária a configuração dos *layouts* personalizados em utilização pela empresa.

A data de validade da referência MB corresponde à data de vencimento do documento associado.

O cancelamento de uma operação MBWAY em curso não é suportada em equipamentos Android. O cliente poderá cancelar a transação na App MBWAY/*Home Banking*, caso contrário esta irá expirar ao fim de 4 minutos.

Todas as operações efetuadas ficam disponíveis para consulta no *Histórico de movimentos de pagamentos eletrónicos*. Neste histórico, é também possível recuperar referências MB ou proceder à devolução de pagamentos para documentos sem associação a processos, por falha de comunicação.

## **IFTHENPAY**

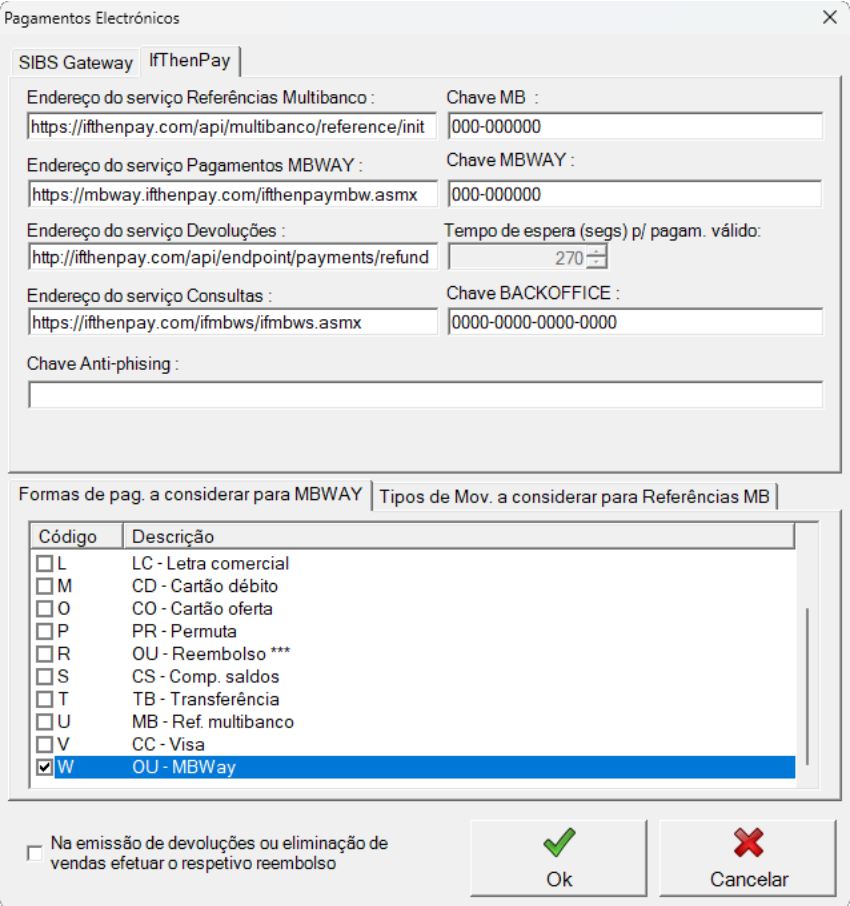

- *Endereço do serviço Referências Multibanco:* Endereço de Internet da API da *ifthenpay* para comunicação que gera as referências Multibanco.
- *Chave MB:* Elemento configurado no BackOffice IFTHENPAY. Fornecida pela IFTHENPAY na assinatura do contrato.
- *Endereço do serviço Pagamentos MBWAY:* Endereço de Internet para comunicação com a API da IFTHENPAY que gera, em tempo real, os pedidos para pagamento através da APP MBWAY.
- *Chave MBWAY:* Elemento configurado no BackOffice IFTHENPAY. Fornecida pela IFTHENPAY na assinatura do contrato.
- *Endereço do serviço Devoluções:* Endereço de Internet da API da IFTHENPAY para comunicação dos pedidos de devolução de pagamentos MBWAY.
- *Endereço do serviço Consultas:* Endereço de Internet da API da IFTHENPAY para consulta do estado das transações (MBWAY e MB).
- *Chave BackOffice:* Elemento configurado no BackOffice IFTHENPAY.
- *Chave Anti-phishing:* Elemento de segurança configurado no BackOffice IFTHENPAY.
- *Formas de pagamento a considerar para MBWAY:* Identificação da forma de pagamento correspondente ao pagamento via MBWAY. Quando introduzida numa venda, será solicitado ao operador a indicação de um número de telemóvel, ficando o processo pendente do pagamento por parte do cliente.
- *Tipos de movimento a considerar para Referências MB:* Identificação das séries de faturação a crédito, para as quais se pretende o pedido e impressão de uma referência MB.
- *Na emissão de devoluções ou eliminação de vendas efetuar o respetivo reembolso:* Caso esta configuração se encontre ativa, ao utilizar a opção de devolução de documentos, tendo por base a fatura original, será devolvido o montante creditado, caso seja inserida a forma de pagamento associada aos movimentos MBWAY.

# **Notas adicionais:**

Para a impressão da referência MB gerada é necessária a configuração dos *layouts* personalizados em utilização pela empresa.

A data de validade da referência MB é calculada consoante o prazo de vencimento do documento, sendo enquadrada automaticamente pela plataforma em períodos de 0, 1, 2, 3, 4, 5... 31, 45, 60, 90, 120, 180, 365, 730. Se o número de dias enviado for diferente dos indicados, será atribuído o dia imediatamente a seguir disponível (ex.: a um prazo de pagamento de 155 dias será atribuída uma validade de 180 dias).

A anulação de uma referência MB no ato da anulação do documento correspondente não é suportada na modalidade IFTHENPAY.

O cancelamento de uma operação MBWAY em curso não é suportada na modalidade IFTHENPAY. O cliente poderá cancelar a transação na App MBWAY/*Home Banking*, caso contrário esta irá expirar ao fim de 4 minutos.

Todas as operações efetuadas ficam disponíveis para consulta no *Histórico de movimentos de pagamentos eletrónicos*. Neste histórico, é também possível recuperar referências MB ou proceder à devolução de pagamentos para documentos sem associação a processos, por falha de comunicação.

(atualizado a 19-01-2024)